# How to Guide: Zoom Host Basics

## **What is Social Media?**

Social media refers to websites and applications (tools) that allow people to create, share or exchange information, career interests, ideas, and pictures or videos in virtual communities and networks.

Social media can be used for many things:

- Staying in touch with friends and family
- Promoting your cause
- Keeping up with trending topics and news

Many Internet experiences are one-way: you go to a website like a news site or a shopping site to find information or buy something. Social media is two-way or socially interactive. It's about communicating with other people. It can be with friends, family, peers or just people with the same interests as you. Social media is about sharing and communicating instead of finding and downloading information.

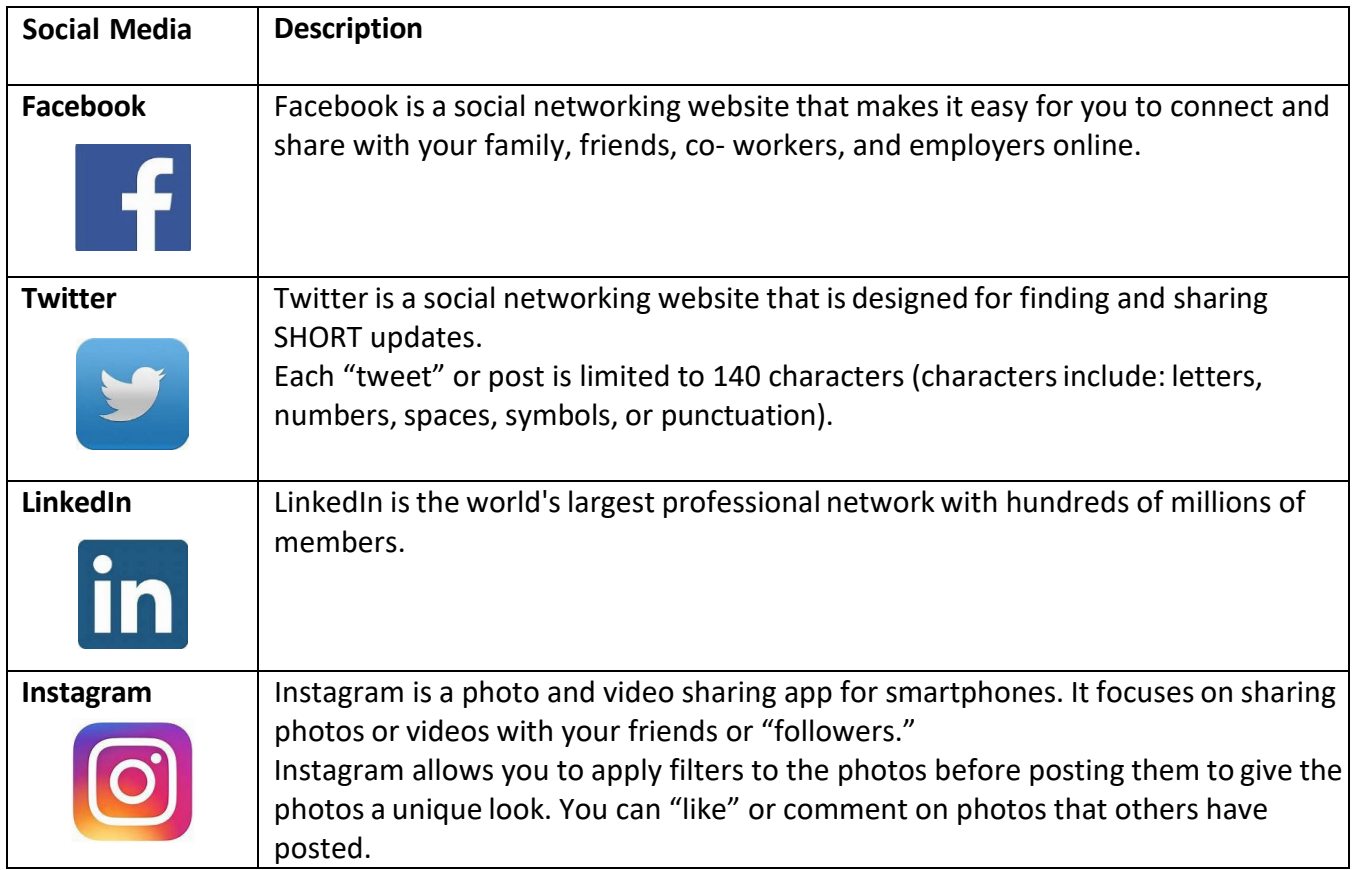

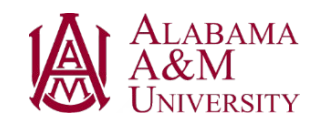

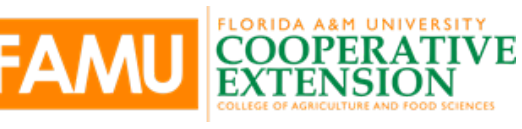

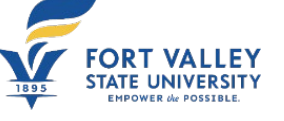

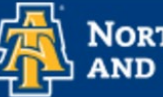

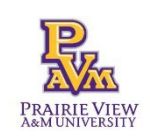

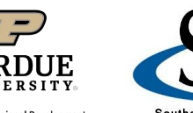

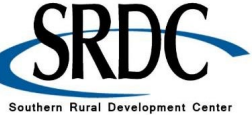

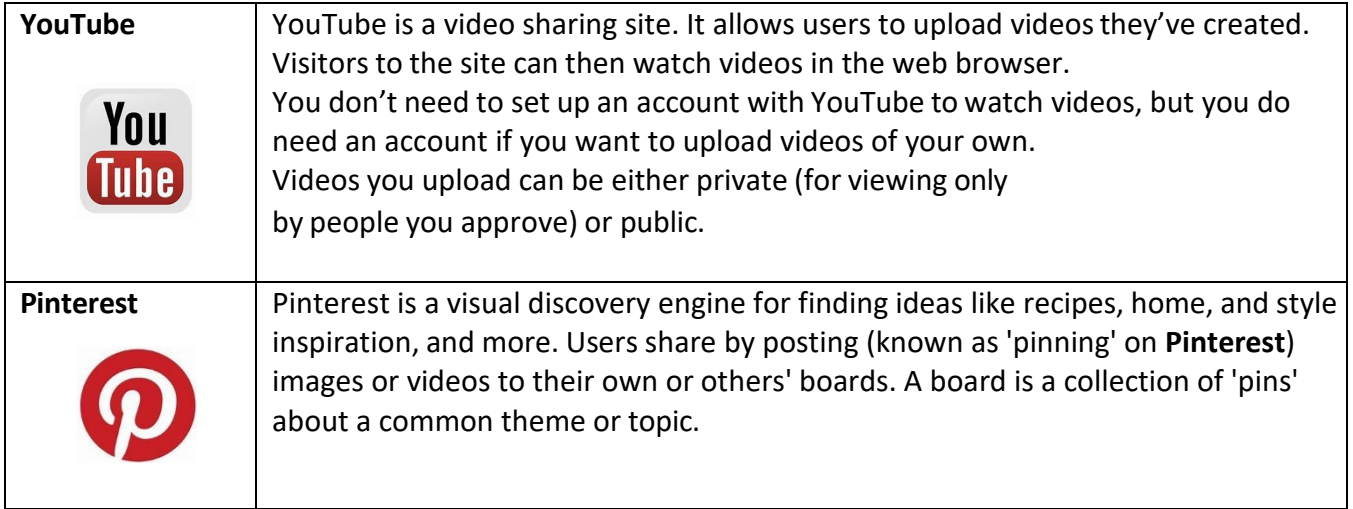

#### **Why Should We Use Social Media?**

Social media can be overwhelming. So, why should we use it?

- You can communicate every day
- It can be used to build relationships
- It allows you to learn from others
- It can offer personal and business development
- You can use it for job promotion/networking

#### **Facebook**

Facebook is a social networking website that makes it easy for you to connect and share with your family, friends, co-workers, and employers online.

- Facebook was originally designed for college students.
- Facebook was created in 2004 by Mark Zuckerberg. Mark Zuckerberg was a college student at Harvard University when he created Facebook.
- Facebook is the world's largest social network. There are more than 1 billion users worldwide.
- Facebook is built around the concept of "friends." Your list of friends on Facebook should be people you know and trust.

#### **Why Use Facebook?**

- It allows you to connect and share photos, videos, thoughts, and feelings with many people at the same time
- Other websites have integrated Facebook into their own website so that you must have a Facebook account to use their website as well
- You can access other services across the web using your Facebook account

#### **What is a Facebook Profile?**

A profile is your collection of photos, stories, and experiences. You can do many different things on Facebook such as:

- Send messages privately (like an email) or post on someone's "timeline," which others can see
- Post status updates
- Share content such as photos, videos, links, and information

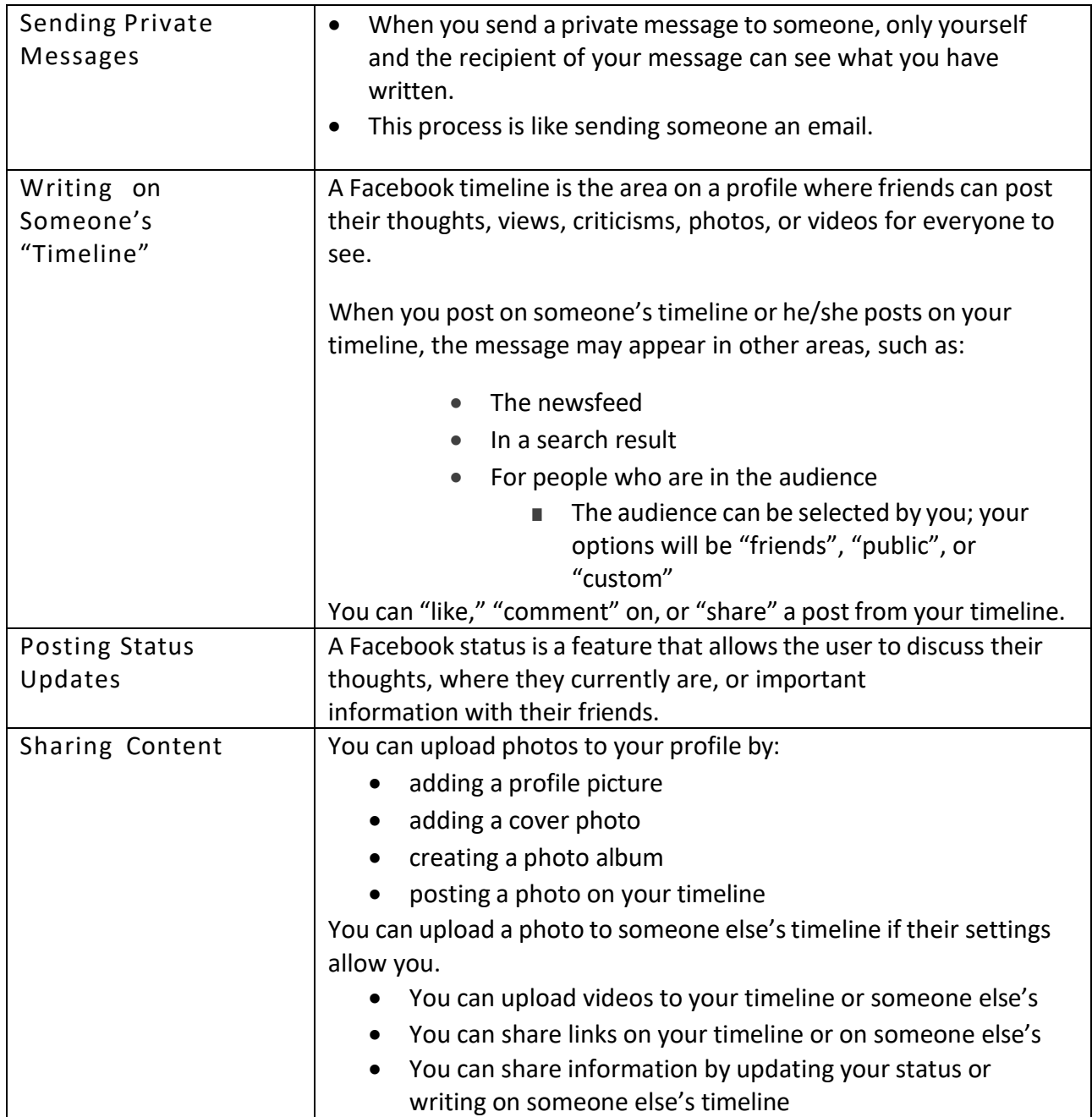

### **If you are job searching, you should make sure your Facebook profile is appropriate. Here are some �ps:**

- When you fill out your profile, include your professional history.
- Classify your professional friends. You can create groups of friends so you can easily identify how you know or are related to someone.
- Post appropriate content and respond to others' posts in an appropriate manner.
- Find networking connections If you use the search bar, you can type in, "people who work at  $\mathbb{R}^n$

#### **Twitter**

Twiter is designed for short comments or updates and image posts. It is about followers, not friends. A comment made on Twiter is called a tweet. When you make a tweet, people who follow your Twiter feed will have their Twiter page updated. You can also set your account up to follow other people's tweets. Then if they tweet something, your Twiter page will be updated.

Each "tweet" or post is limited to 140 characters (characters include: letters, numbers, spaces, symbols, or punctuation). Because Twitter focuses on short updates, most people use it on their mobile device. You can use it on a computer as well.

#### **Twiter Symbol**

To mention another profile in your tweet, insert the  $\omega$  symbol before the name and that person will be notified:

• E.g., @bridgestosuccess

Using a # (hashtag) is another way of "tagging" something in your tweets and to find out who else is posting about the same thing you are

- After you have written something insert the # symbol followed by a trend relating to your post
- E.g., Learning lots at the Essential Skills Workshop! #thanksbridgestosuccess

#### **How to Post a Tweet**

- Create an account at [www.twitter.com.](http://www.twitter.com/)
- On the left-hand panel of the Twitter page, click on the box with Compose New Tweet.
- The box will expand. On the bottom right you'll see the number of characters you have left. Click on the icons on the left to add a picture and/or your location to your tweet.

## **LinkedIn**

LinkedIn is a popular social networking website that focuses on professional networking. It allows you to develop a list of contacts that will help you job search, advance your career or look for potential employees.

Many companies are using LinkedIn to look for and screen new employees. Once you create a profile page, you can add information about your employment history and a summary of your skills. This acts as an online resume. You can watch for job postings to appear, or you can reach out to employers through built-in messaging.

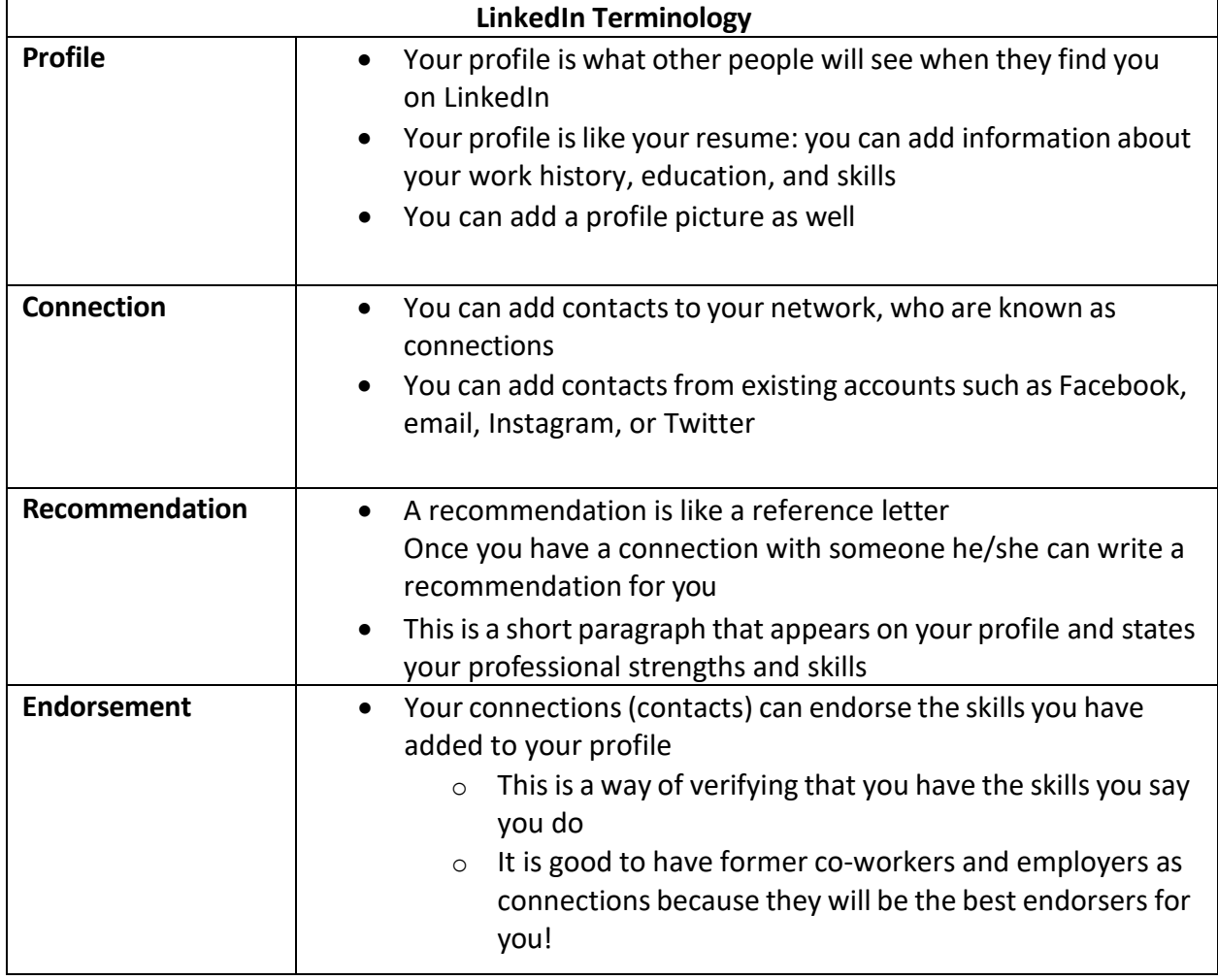

LinkedIn also allows you to follow companies so you can see the latest updates and postings.

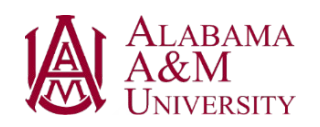

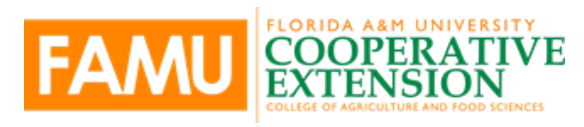

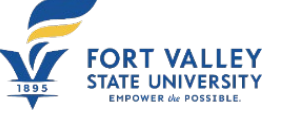

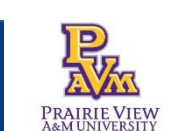

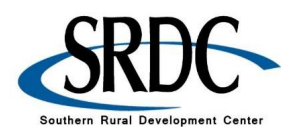

## **Social Media Safety and Security**

Social media can be fun and interesting, help you stay connected with friends and family and help you find a job, but:

- You have to consider your security or privacy
- You have to consider your safety

Before you post something, you should always **THINK!**

- Is it **T**RUE**?**
- Is it **H**ELPFUL**?**
- Does it **I**NSPRIRE**?**
- Is it **N**ECESSARY**?**
- Is it **K**IND**?**

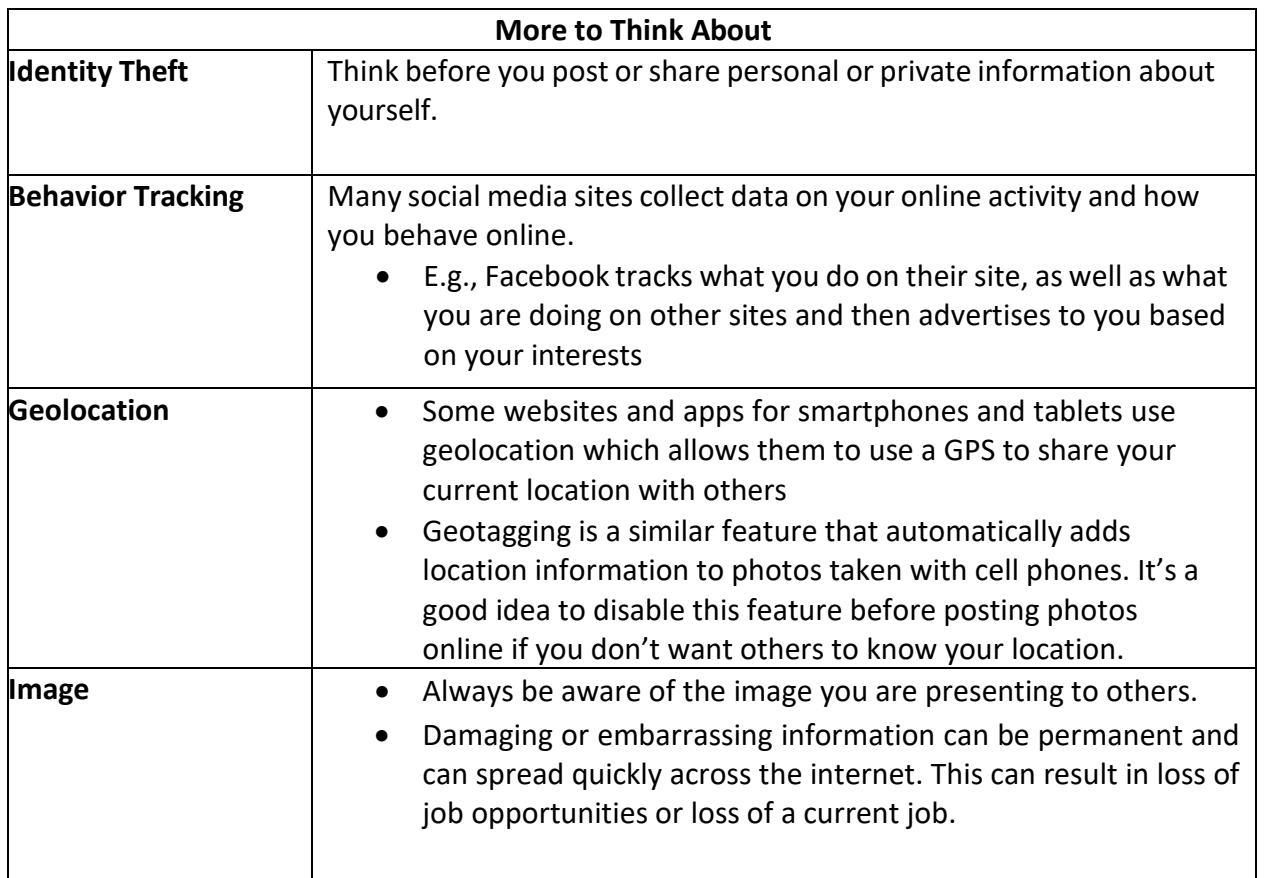

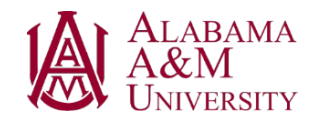

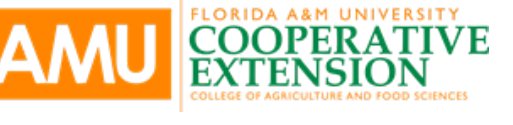

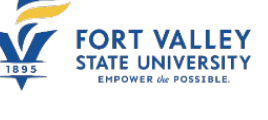

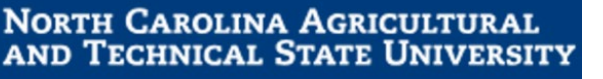

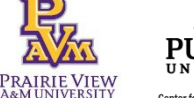

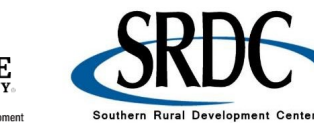

Southern Rural Development Cente

#### **Tips for Setting up Safer and More Secure Profiles on Social Media Contact Information**

- Avoid entering contact information in your profile, other than your email address.
- It's a good idea to have a separate email address just to be used for social networking accounts. This protects your regular email account from getting cluttered with spam.
- Some websites are requiring you to enter a phone number to register for an account. Never use your home phone number. Always use a mobile number.

#### **Privacy Settings**

- Review the website's privacy policy. This will help you understand how your information is being displayed and used.
- Pay attention to site policy changes.
- Always customize your privacy setting.
- Google yourself. If you find too much information about yourself, maybe you need to adjust your privacy settings.

This project was funded by USDA NIFA award # 2022-68006-36496. The material is based upon work supported by the National Institute of Food and Agriculture, U.S. Department of Agriculture. Any opinions, findings, conclusions, or recommendations expressed in this publication are those of the author(s) and do not necessarily reflect the view of the U.S. Department of Agriculture.

December 1, 2023

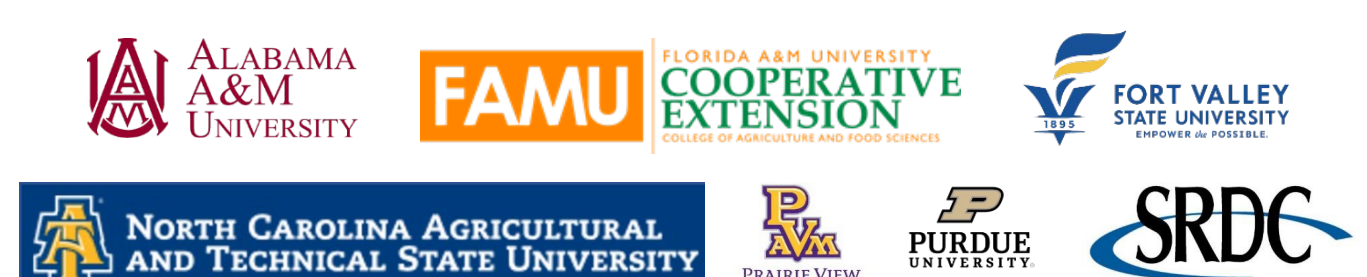